## **How to Set-up and Use Express Scheduling**

**Purpose:** Use this document as a reference for setting up and using the Express Scheduling functionality in 25Live.

**Audience:** Staff working with room reservations.

**1. Express** scheduling is designed to work with rooms where there is no "approval" process. It works great for conference rooms and study rooms where it's first come, first serve and greatly speeds up the scheduling process for these types of locations. The first task is to determine which rooms should be set-up with this function. Which conference rooms and study rooms or practice/rehearsal space meet the criteria?

2. Log into your 25Live Pro and search for the locations that meet the criteria for **Express Scheduling**. Open the Location Details screen and look for the "Express" section.

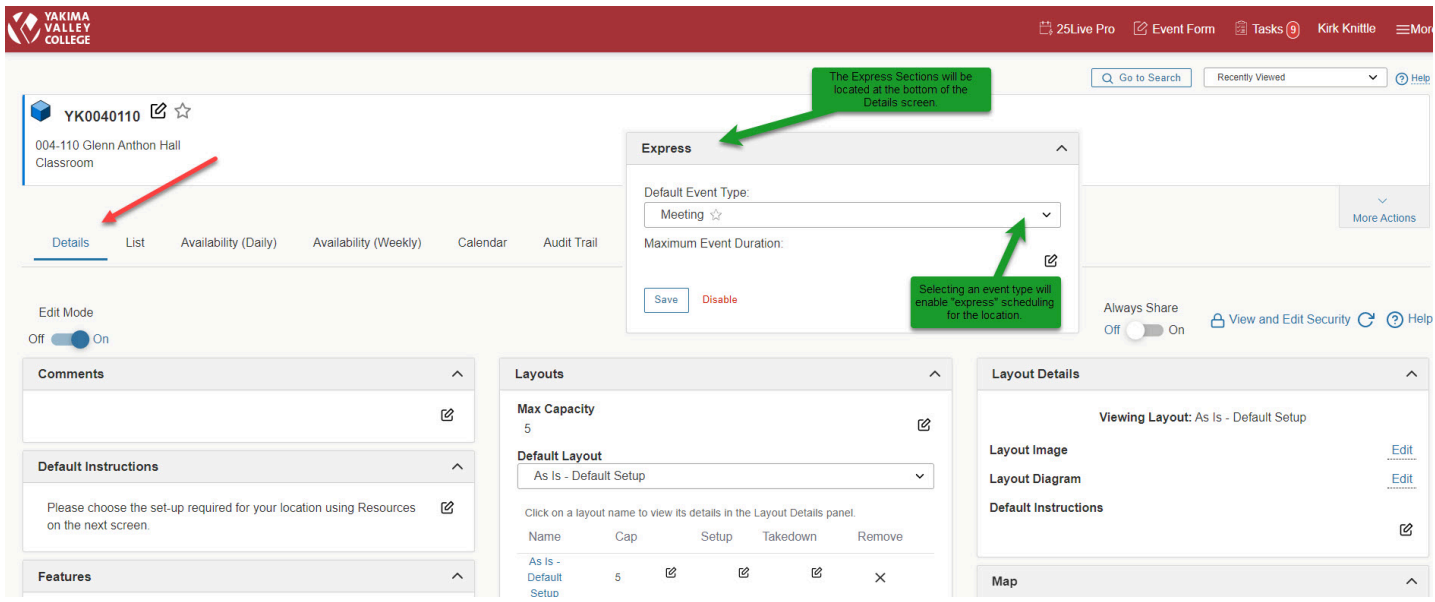

3. Choosing an event type will enable the express scheduling. If you are setting this up on a study room or rehearsal space or practice space, then choose the associated event type. It's not necessary to create a new event type unless you have **Event Requirements** or **Custom Attributes** associated with the specific event type you are using for **Express Scheduling**. If that is the case, then you may want to create a new event type.

4. In addition to choosing an **Event Type**, you can also set up a time duration restriction. You can limit the duration by days, hours and minutes. This will restrict how long the user can schedule the room.

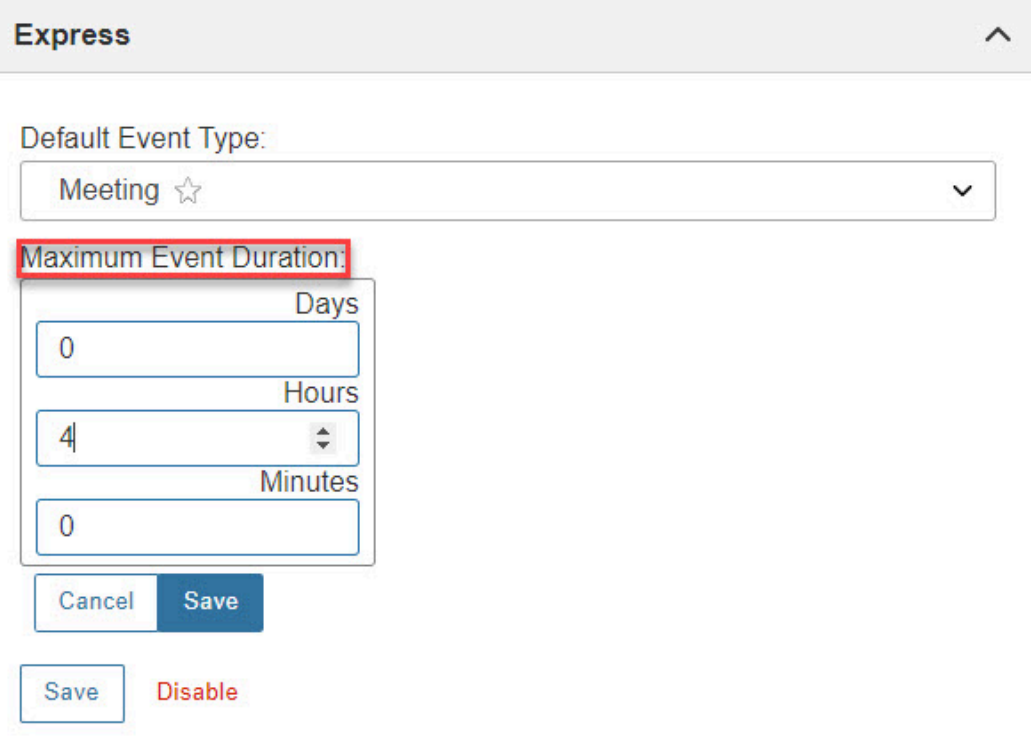

5. In addition to enabling the **Express** scheduling, you also want to edit your location security. Since there is no request and approval process with these rooms, all security groups can have **Assign/Unassign** rights for **Assignment Policy**. Security groups that only have request or nonrequest will be unable to assign the Express location.

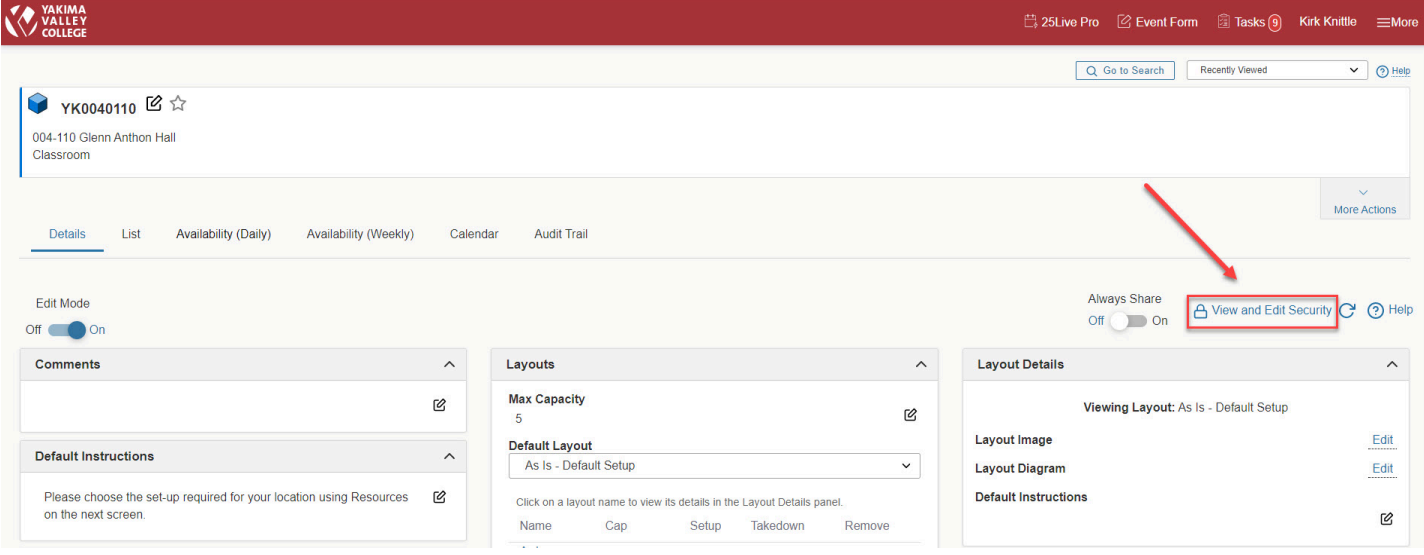

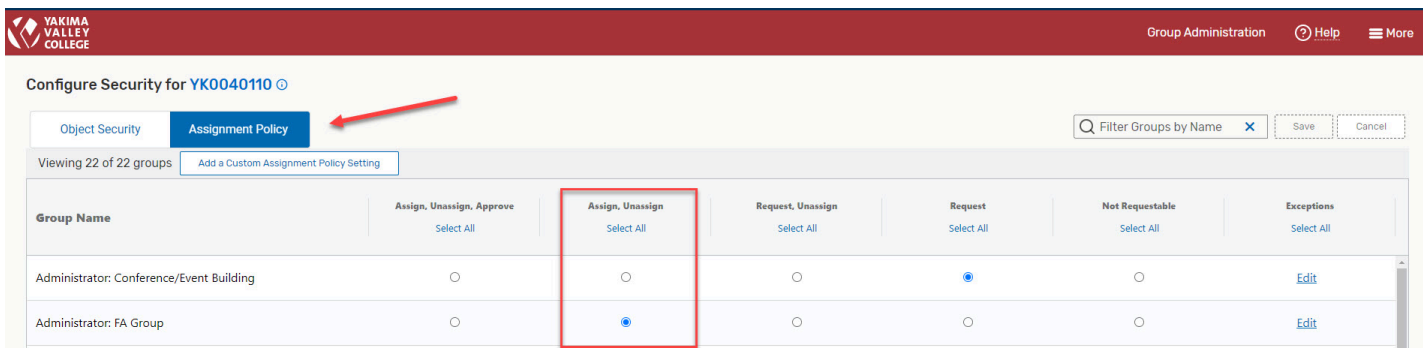

6. Once the **Express** Scheduling is enabled there will be a section on the dashboard that will display the Express scheduling tool. Only the locations that are enabled will be displayed through the Express scheduling tool.

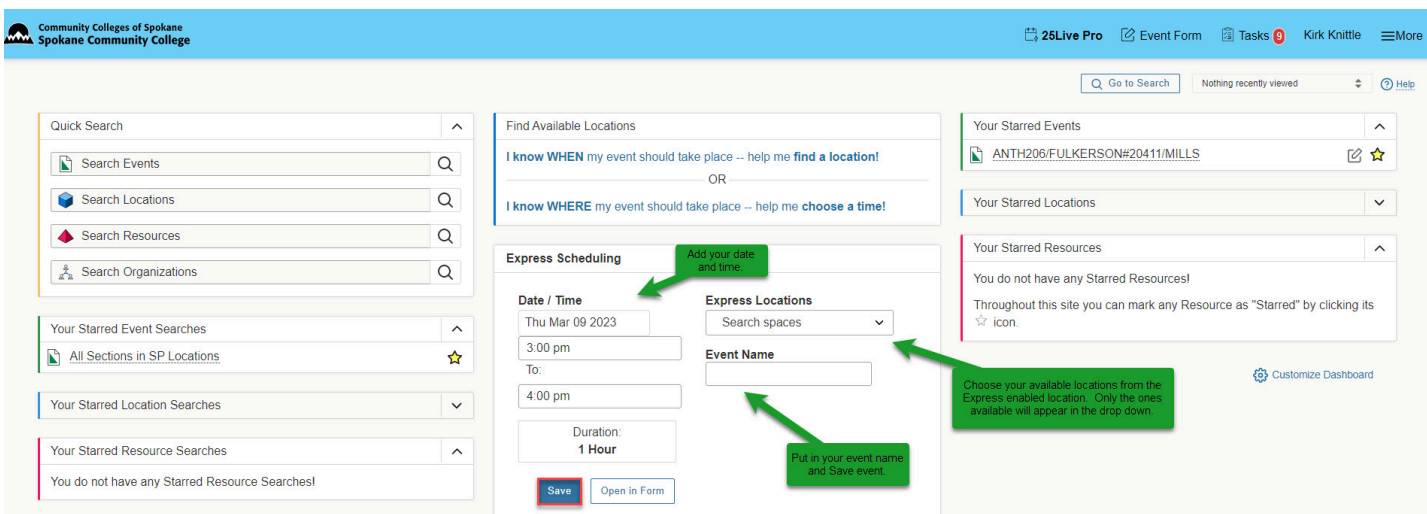